# Aplikasi Virtual Reality Uji Simulasi Kendaraan Bermotor Untuk Pembuatan SIM C Berbasis Mobile

Zulchairi<sup>1</sup>, Husaini<sup>2\*</sup>, Hari Toha Hidayat<sup>3</sup>

1,2,*3 Jurusan Teknologi Informasi dan Komputer Politeknik Negeri Lhokseumawe*

*Jln. B.Aceh Medan Km.280 Buketrata 24301 INDONESIA*

1 zulchairi1998@gmail.com  $2^*$ husaini@pnl.ac.id <sup>3</sup>haritoha@pnl.ac.id

*Abstrak* - **Teknologi** *virtual reality* **memungkinkan seseorang melakukan suatu simulasi terhadap suatu objek yang penyajian tampilan visualnya mirip dengan keadaan dunia nyata. Adapun permasalahan yang terjadi mengenai penelitian ini yaitu banyaknya masyarakat yang kurang tau yaitu uji simulasi kendaraan bermotor pembuatan SIM C, karena itu banyak masyarakat yang malas untuk pergi membuat SIM C, dan masyarakat kerap kali kebingungan dalam uji berkendara pembuatan SIM C. Jadi tujuan dari dibangunnya aplikasi** *virtual reality* **ini melakukan uji simulasi kendaraan bermotor secara lebih spesifik sehingga dapat mengetahui bagaimana uji simulasi kendaraan bermotor untuk mendapatkan SIM C. Melalui media informasi ini masyarakat dapat berinteraksi langsung dengan aplikasi** *virtual reality* **untuk mengetahui uji simulasi yang lebih menarik dan mudah dimengerti. Aplikasi yang dibangun menampilkan objek animasi dan teks pada** *mobile* **android secara nyata, bertujuan untuk mengetahui lulus dan tidak lulus saat melalukukan simulasi ini dari aplikasi yang telah dibuat. Pengujian dilakukan dengan memainkan simulasi ini yang pada saat memainkan simulasi tersebut kita harus melaju dengan kecepatan maksimal 30 kpj jika lebih dari 30 kpj maka kita akan di nyatakan gagal dari tes dan jika pengendara keluar jalur ataupun menabrak rintangan tersebut akan dinyatakan gagal. Jadi harus mengulang lagi dari awal dan setiap kesalahan di beri kesempatan 2x untuk mengulang dan jika pengendara masih gagal dalam pengujian simulasi yang ke 3 maka pengendara dinyatakan gagal dalam melakukan pengujian simulasi tersebut. Jika pengendara sepeda motor itu tidak menabrak dan berhasil melewati semua rintangan ataupun tidak keluar dari jalur dan tidak melebihi kecepatan 30 kpj sampai ke finis maka akan lulus dan berhak mendapatkan SIM C. pengujian fps yang ada pada aplikasi yaitu untuk melihat kecepatan aplikasi pada** *mobile* **android dan fps rata – rata pada fps yaitu 24 – 64 fps, jadi dari hasil pengujian fps tersebut yang menggunakan android 1 yaitu android 7.0 hasil pengujiannya dari 59,9 fps sampai 60,1 fps, sedangkan dari pengujian android 2 yaitu android 9.0 hasil pengujiannya dari 59,9 sampai 60,1. Dalam pengujian kuesioner ini kita akan mencari seluruh jumlah nilai pertanyaan dengan cara menjumlahkannya mengguna metode skla likert lalu bersadarkan hasil perhitungan tersebut nilai yang di dapatkan pada seluruh pertanyaan yaitu sebesar 81,6%, maka dapat disimpulkan bahwa aplikasi virtual reality uji simulasi kendaraan bermotor untuk pembuatan SIM C berbasis mobile ini sangat baik pada saat digunakan oleh pengguna.** *Kata kunci -* Aplikasi, Virtual Reality, Sensor Gyroscope, Mobile, Simulasi, Skala Likert.

*Abstract*- **Virtual reality technology allows a person to simulate an object whose visual presentation is similar to the real world. The problems that occur regarding this research are the many people who do not know, namely the motor vehicle simulation test for making SIM C, because of that many people are lazy to go to make SIM C, and people are often confused in driving tests for making SIM C. So the purpose of building it This virtual reality application performs a motorized vehicle simulation test more specifically so that it can find out how a motorized vehicle simulation test is to get a SIM C. Through this information media the public can interact directly with virtual reality applications to find out more interesting and easy to understand simulation tests. The application that is built displays animated objects and text on the Android mobile in real terms, aims to find out what passes and does not pass when doing this simulation from the application that has been made. The test is done by playing this simulation, when playing the simulation we have to go with a maximum speed of 30 kph if it is more than 30 kph then we will be declared to have failed the test and if the rider goes off course or hits the obstacle it will be declared a failure. So you have to repeat from the beginning and every error is given 2x the opportunity to repeat and if the rider still fails the 3rd simulation test, the rider is declared to have failed in testing the simulation. If the motorbike rider does not crash and manages to pass all the obstacles or does not get out of the lane and does not exceed the speed of 30 kph to the finish, he will pass and be entitled to SIM C. The fps test in the application is to see the application speed on the Android mobile and The average fps at fps is 24 - 64 fps, so from the results of the fps test using Android 1, namely Android 7.0, the test results are from 59.9 fps to 60.1 fps, while from testing Android 2, namely Android 9.0, the test results are from 59 , 9 to 60.1. In testing this questionnaire we will look for all the total number of questions by adding them using the Likert scale method and then based on the results of these calculations, the value obtained for all questions is 81.6%, so it can be concluded that the virtual reality application is a motorized vehicle simulation test for manufacturing. This mobile-based SIM C is very good when used by users.**

*Keywords--* Application, Virtual Reality, Gyroscope Sensor, Mobile, Simulation, Likert Scale.

#### I. PENDAHULUAN

Teknologi yang bisa dijadikan sebagai media bantu pembelajaran adalah teknologi *virtual reality*. Teknologi *virtual reality* memungkinkan seseorang melakukan suatu simulasi terhadap suatu objek yang penyajian tampilan visualnya mirip dengan keadaan dunia nyata. Teknologi ini cukup menarik minat karena tampilannya yang dibuat dengan bantuan computer grafis seperti blender, sehingga dapat melihat objek yang ada di dalamnya tampak seperti nyata. Aplikasi ini dijalankan dengan smartphone android menggunakan bantuan *cardboard atau vr box* dimana akan membuat pengguna seakan menjelajah dan melihat suatu lingkungan yang tampak nyata dengan menggerakkan kepala kekiri, kanan, atas, bawah atau berputar secara 360 derajat[1].

Surat Izin Mengemudi (SIM) adalah yang bukti registrasi dan identifikasi yang diberikan oleh polri kepada seseorang telah memenuhi persyaratan administrasi, sehat jasmani dan rohani, memahami peraturan lalu lintas dan terampil mengemudikan kendaraan bermotor[2].

Permasalahan yang terjadi mengenai penelitian ini yaitu banyaknya masyarakat yang kurang tau yaitu uji simulasi kendaraan bermotor pembuatan SIM C, karena itu banyak masyarakat yang males untuk pergi membuat SIM C, dan masyarakat kerap kali kebingungan dalam uji berkendara pembuatan SIM C.

Berdasarkan permasalahan diatas, maka peneliti akan membuat aplikasi dengan judul "Aplikasi *Virtual Reality* Uji Simulasi Kendaraan Bermotor Untuk Pembuatan SIM C Berbasis *Mobile*". Aplikasi ini akan memperlihatkan cara uji simulasi kendaraan bermotor dalam bentuk objek 3D dan menggunakan *text*.

#### II. METODOLOGI PENELITIAN

#### *A. Virtual Reality*

Teknologi virtual reality yang lebih awal adalah Peta Bioskop Aspen, yang diciptakan oleh MIT pada tahun 1977. Programnya adalah suatu simulasi kasar tentang kota Aspen di Colorado, dimana para pemakai bisa mengembara dalam salah satu dari tiga gaya yaitu musim panas, musim dingin, dan poligon. Dua hal pertama tersebut telah didasarkan pada foto, karena para peneliti benar-benar memotret tiap-tiap pergerakan yang mungkin melalui pandangan jalan kota besar pada kedua musim tersebut, dan yang ketiga adalah suatu model dasar tiga dimensi (3D) kota besar[3].

#### *B. Android*

Android adalah sistem operasi bersifat *open source* berbasis Linux dirancang untuk perangkat seluler layar sentuh seperti telepon pintar dan komputer tablet. *Android* awalnya dikembangkan oleh Android*, Inc*., dengan dukungan finansial dari google, yang kemudian membelinya pada tahun 2005. Sistem operasi ini dirilis secara resmi pada tahun 2007, bersamaan dengan didirikannya *Open* Ponsel *Android* pertama mulai dijual pada bulan Oktober 2008. Kemudian untuk mengembangkan Android, dibentuklah *Open Handset Alliance* yang merupakan konsorsium dari 34 perusahaan perangkat keras, perangkat lunak dan telekomunikasi[4].

## *C. Cardboard SDK*

Cardboard SDK merupakan SDK atau *Software Devlopment Kit* yang dapat diintegrasikan dengan *Unity* sehingga memungkinkan pengguna *Unity* untuk menciptakan aplikasi *Virtual Reality* untuk *platform* Android dan iOS yang berjalan di *google cardboard*. Saat ini fitur-fitur yang terdapat pada *cardboard SDK* sudah semakin bagus dan mudah diterapkan oleh para *developer* ke dalam aplikasi yang sudah dibuat. Sehingga dengan fiturfitur terbaru dari *cardboard SDK developer* dapat berkreasi dan membuat aplikasi yang menarik dan bagus untuk digunakan[5].

### *D. Perancangan Sistem*

*1. Pembuatan Object 3D*

Membuat objek 3D pada aplikasi virtual reality uji simulasi kendaraan bermotor untuk pembuatan SIM C berbasis mobile dapat dilihat pada gambar 1 berikut.

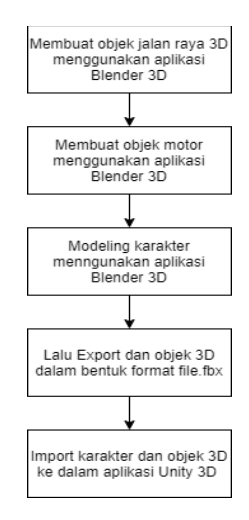

Gambar 1. Blok Diagram Pembuatan Objek 3D

Berdasarkan gambar yang di atas, merupakan proses pembuatan objek 3D, tahap pertama yang dilakukan yaitu membuat objek lintasan jalan raya menggunakan aplikasi Blender 3D. Selanjutnya membuat objek motor menggunakan aplikasi Blender 3D. Selanjutnya membuat karakter 3D yang mana bisa kita control menggunakan *joystick* dan menunjukkan mulai simulasi berkendara. Pada tahap terakhir karakter dan objek 3D di-*export* ke dalam bentuk format aplikasi Unity yaitu format file.*fbx,* yang kemudian karakter dan objek 3D tersebut di-*import* ke dalam aplikasi Unity.

#### *2. Pembuatan Aplikasi di Unity*

Tahap – tahap Pembuatan aplikasi virtual reality uji simulasi kendaraan bermotor untuk pembuatan SIM C berbasis mobile dapat di lihat pada gambar 2 berikut.

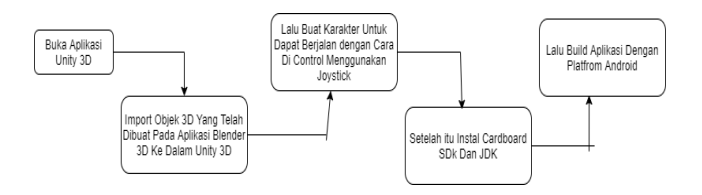

Gambar 2. Blok Diagram Pembuatan Aplikasi di Unity

Berdasarkan gambar diatas, merupakan proses pembuatan aplikasi di unity, tahapan pertama dilakukan

#### eProceeding of TIK (eProTIK) Vol.2 No.2 Desember 2022 | ISSN: 2797-9768

adalah menjalankan aplikasi unity 3D yang telah diinstall, tahapan kedua yaitu mengimport karakter dan objek 3D yang telah dibuat pada aplikasi blender ke unity 3D, tahapan ketiga membuat karakter dan objek 3D dapat berjalan dengan cara dicontrol menggunakan *joystick*. Untuk *program* control *joysticknya* bisa didownload pada *asset store*, tahapan keempat menginstall *cardboard SDK* dan *JDK*, lalu mengatur direktori *Android SDK* dan *JDK,* setelah itu pada bagian *Preferences* memilih *Virtual Reality* pada bagian *Player Settings*. Tahapan terakhir yang dilakukan adalah mengatur *Build* aplikasi menggunakan *platform android SDK*.

#### *3. Use Case Diagram*

Use Case Diagram digunakan untuk menggambarkan fungsi dari sistem yang dibuat dan dapat di lihat di gambar 3 berikut.

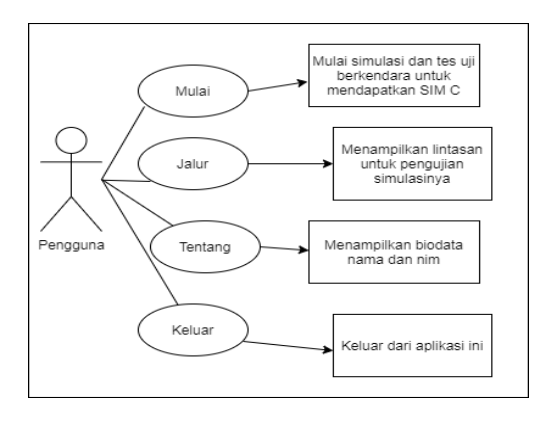

Gambar 3. Use Case Diagram Aplikasi

- 1) *Use Case* Menu Mulai
- *Use case* pada menu Mulai yaitu menjelaskan cara memulai simulasi berkendara untuk pengujian mendapatkan SIM C.
- 2) *Use Case* Menu Jalur *Use case* pada menu Jalur yaitu menmpilkan denah atau gambar jalan yang akan kita lelaui untuk simulasi berkendara untuk mendapatkan SIM C.
- 3) *Use Case* Menu Tentang *Use Case* Menu Tentang yaitu untuk menampilkan biodata siapa yang membuat aplikasi tersebut.
- 4) *Use Case* Menu Keluar *Use Case* Menu Keluar yaitu untuk mengeluarkan aplikasi.
- *4. Ativity Diagram*

Yang perlu diperhatikan disini adalah bahwa diagram activity menggambarkan aktivitas sistem bukan apa yang dilakukan aktor, jadi dapat dilihat pada gambar 4 berikut.

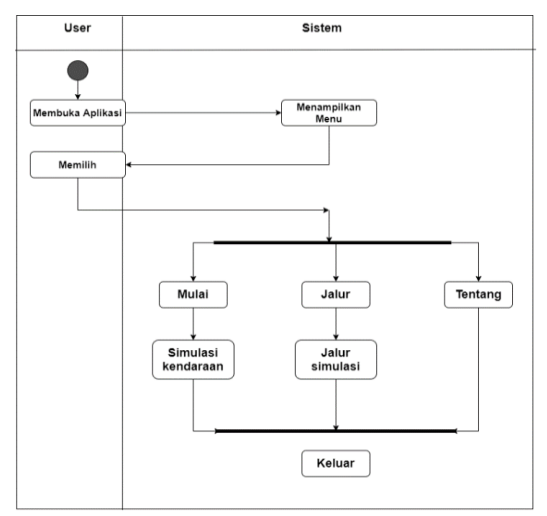

Gambar 4. Activity Diagram Aplikasi

Activity Diagram yaitu pertama penggunaka membuka aplikasi lalu system akan menampilkan menu lalu penggunakan akan memilih jadi ada empat menu yang muncul yaitu pertama menu mulai dalam menu mulai tertdapat tampilan uji simulasi untuk menguju kendaraan bermotor untuk pembuatan SIM C, setelah itu Tekan Menu Kaluar Lalu balik lagi ke tampilan menu awal lalu Masuk ke menu kedua yaitu menu jalur dimana saat kita masuk ke menu jalur akan menampilkan jalur simulasi untuk para pengguna melakukan simulasi dan kita pilih lagi menu keluar dan kembali lagi ke tampilan menu awal sealanjutnya masuk ke menu ketiga yaitu menu tentang lalu kita keluar lagi dan tampilan menu kembali seperti tampilan awal lagi.

*5. Uji Praktikalitas*

Pada tahap uji praktikalitas untuk mengukur tingkat kepraktilitas terhadap produk yang dihasilkan pengujian analisis praktik menggunakan rumus berikut.

$$
P = \frac{\Sigma F}{N} \times 100\%
$$

Dimana :

P : Nilai akhir

- F : Jumlah Perolehan skor
- N : Skor maksimum

TABEL I KATEGORI TINGKAT UJI PRAKTIKALITAS

| No                    | Penilaian    | Keterangan        |
|-----------------------|--------------|-------------------|
|                       | 80 < P < 100 | Sangat Baik       |
| $\mathcal{D}_{\cdot}$ | 60 < P < 80  | <b>Baik</b>       |
| 3                     | 40 < P < 60  | Netral            |
| 4                     | 20 < P < 40  | Tidak Baik        |
| 5                     | 00 < P < 20  | Sangat Tidak Baik |

6. Spesifikasi android yang digunakan pada aplikasi Dapat di lihat di tabel berikut.

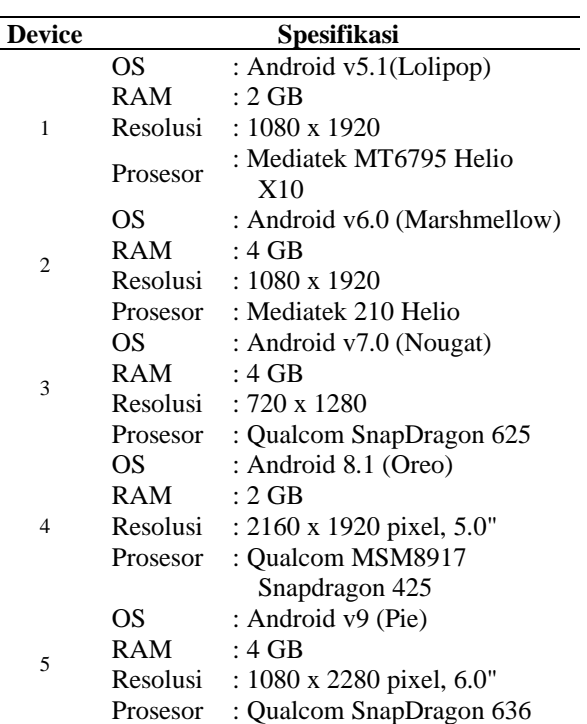

TABEL II SPESIFIKASI ANDROID

# 3 *Scene button*  keluar dan mulai 59,8 fps 4 Jalur  $\times$  59,8 fps 5 *Scene button* keluar jalur 59,9 fps 6 Tentang  $^*$  **10 16** 59,9 fps

Berdasarkan tabel 3 hasil pengujian aplikasi menggunakan *device* satu dengan spesifikasi sistem operasi Android 7.0 (Nougat) menghasilkan nilai FPS untuk setiap halaman dan *scene* yang dijalankan yaitu dimulai 59,9 fps sampai 60,1 fps. Nilai FPS yang dihasilkan pada pengujian ini berada diatas nilai normal, maka dapat dikatakan performa grafis aplikasi sangat baik.

#### . IV. HASIL DAN PEMBAHASAN

Setelah itu maka tahap selanjutnya adalah proses pengujian dan pembahasan.

#### *A. Hasil Pengujian FPS Pada Aplikasi Terhdapa Device*

Pengujian ini dilakukan untuk mendapatkan nilai *frame per second* untuk setiap halaman yang sedang dijalankan. Hasil pengujian *frame per second* dapat dilihat pada table 3 dan 4.

> TABEL III PENGUJIAN FPS APLIKASI TERHADAP DEVICE 1

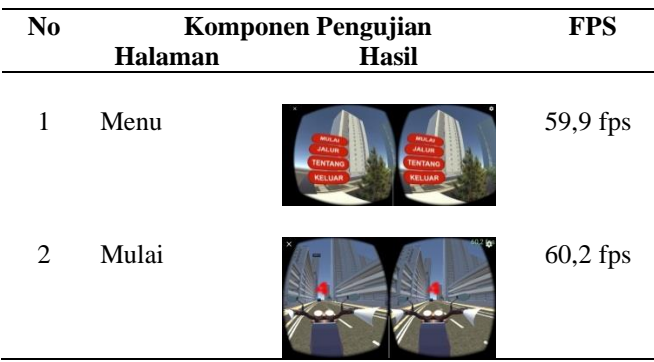

TABEL IV PENGUJIAN FPS APLIKASI TERHADAP DEVICE

| N <sub>0</sub> | <b>Komponen Pengujian</b>              | <b>FPS</b>                                                                                                    |             |
|----------------|----------------------------------------|----------------------------------------------------------------------------------------------------|-------------|
|                | <b>Halaman</b>                         | <b>Hasil</b>                                                                                                    |             |
| 1              | Menu                                   | <b>MULAI</b><br><b>MELICAL</b><br><b>JALUB</b><br>JALUR<br><b>TENTANO</b><br><b>TENTANG</b><br><b>KELUAR</b><br>KELUAR | 59,9<br>fps |
| $\mathfrak{D}$ | Mulai                                  |                                                                                                    | 59,9<br>fps |
| 3              | Scene<br>button<br>keluar dan<br>mulai | <b>KLUMP</b><br><b>RELUX</b><br><b>MILAY</b><br><b>MULAI</b>                                                           | 59,8<br>fps |

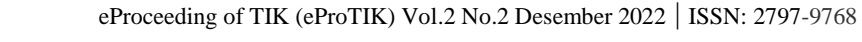

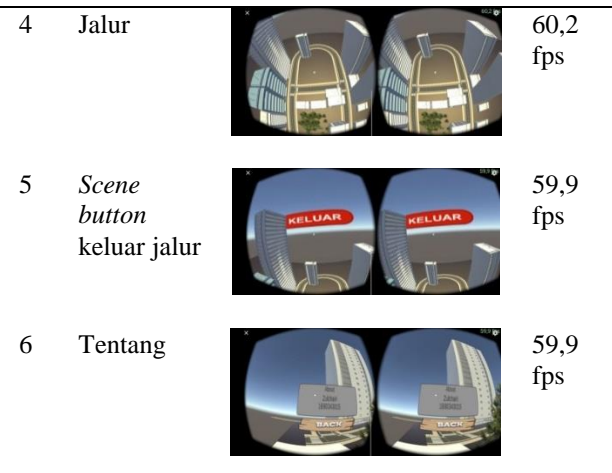

Berdasarkan hasil pengujian tabel 3 dan 4 diperoleh nilai FPS untuk setiap halaman dan *scene* yang dijalankan berada diatas nilai normal yaitu pada *device* satu nilai yang diperoleh mulai dari 59,8 fps sampai 60,1 fps dan pada *device* dua diperoleh nilai 59,9 dan 60,1 sehingga dapat dikatakan performa grafis aplikasi terhadap kedua *device*  sangat baik.

B. Hasil Pengujian Aplikasi Terhadap Device

Pengujian ini dilakukan untuk melihat aplikasi apakah sanggup untuk di taruk di dalam device – drvice yang sudah ada ini.

tentang dan keluar dikarenakan aplikasi ini tidak mendukung digunakan pada sistem operasi android versi 5 walaupun memiliki kapasitas RAM sebesar 2 GB. Sedangkan untuk halaman Menu, Mulai dan scen simulasi tidak dapat dijalankan pada *device* 1 dikarenakan kapasitas RAM yang kecil yaitu sebesar 2 GB walaupun aplikasi ini telah mendukung untuk sistem operasi android versi 5. Aplikasi dapat dijalankan dengan sempurna pada *device* 3 sampai *device* 5 aplikasi dapat dijalankan sepenuhnya dikarenakan kapasitas RAM berkisar antar 3 GB dan 4 GB dan sistem operasi android versi 6 sampai versi 9 telah didukung untuk menjalankan aplikasi ini.

C. Hasil Pengujian Lulus dan Tidak Lulus Untuk Mendapatkan SIM C

Pengujian ini untuk mengetahui lulus dan tidak lulusnya saat melakukan simulasi ini dari aplikasi yang di buat, bisa dilihat pada tabel berikut.

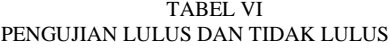

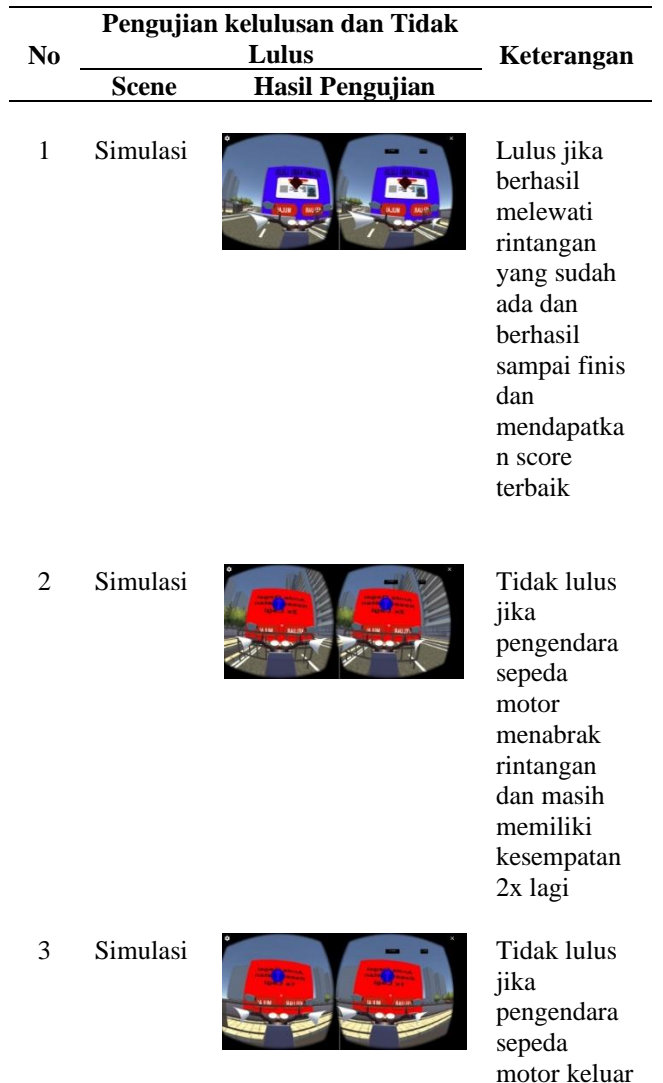

dari jalur

TABEL V PENGUJIAN APLIKASI TERHDAPA DEVICE

| N <sub>0</sub> | Komponen              | <b>Hasil Pengujian Device</b> |   |  |  |  |
|----------------|-----------------------|-------------------------------|---|--|--|--|
|                | Pengujian             |                               | 2 |  |  |  |
|                | Membuka               |                               |   |  |  |  |
|                | Aplikasi              |                               |   |  |  |  |
| 2              | Menu                  |                               |   |  |  |  |
| 3              | Mulai                 |                               |   |  |  |  |
| 4              | <i>Scene</i> Simulasi |                               |   |  |  |  |
| 5              | Jalur                 |                               |   |  |  |  |
| 6              | Scene Lintasan        |                               |   |  |  |  |
|                | Tentang               |                               |   |  |  |  |
| 8              | Scene Biodata         |                               |   |  |  |  |
|                | Keluar                |                               |   |  |  |  |

Berdasarkan data hasil pengujian aplikasi terhadap *device* pada tabel 5 aplikasi berhasil dijalan pada beberapa *device* atau *smartphone* dengan spesifikasi yang berbedabeda. Dari 5 *smartphone* yang dilakukan pengujian, hanya pada *device* 2 sampai *device* 5 aplikasi dapat dijalankan mulai dari membuka aplikasi, *scene* simulasi, *scene* jalur*,* 

69

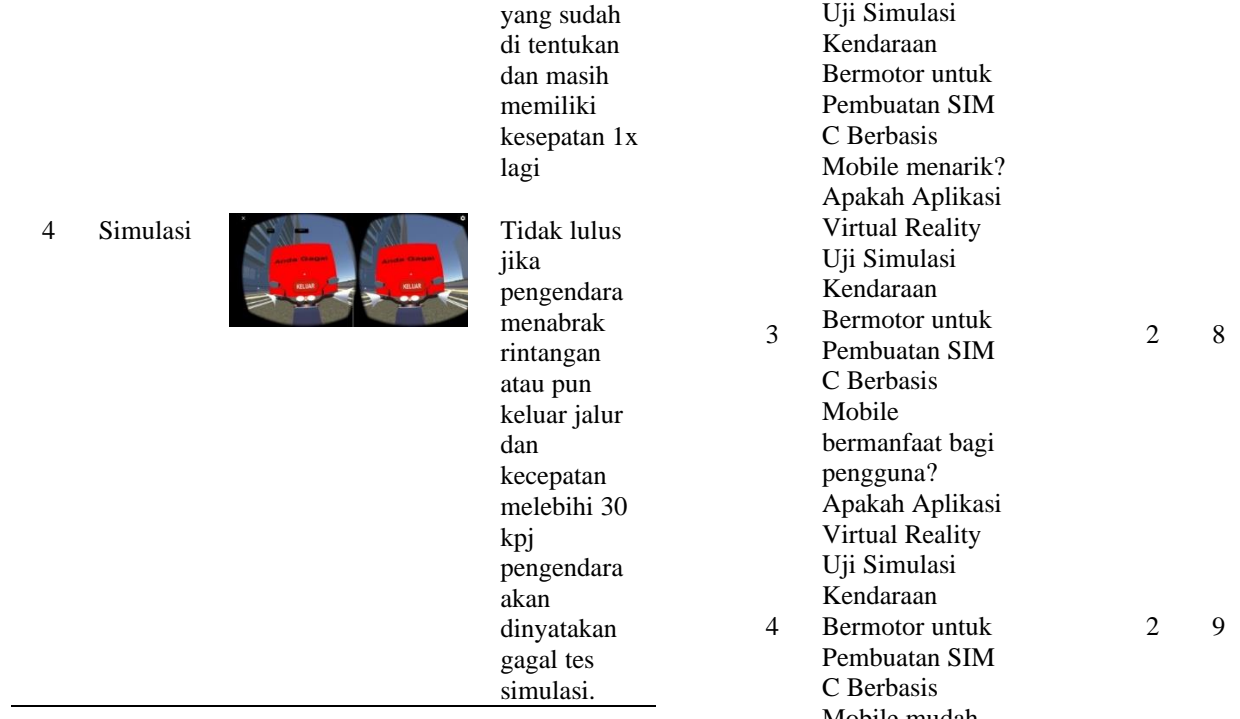

Berdasarkan data hasil pengujian kelulusan dan tidak lulus pada tabel 6, yaitu dalam pengujian kelulusan ini lulus jika melewati atau tidak meneyentuh rintangan – rintangan dan tidak melebihi kecepatan 30 kpj lalu mencapai finis dan di nyatan lulus dan berhak untuk mendapatkan SIM C. Jika pengendara sepeda motor menabrak rintangan atau keluar jalur dan melebihi kecepatan 30 kpj yang sudah di tentukan maka akan dinyatakan gagal dan harus mengulang lagi dari awal simulasi di setiap simulasi di berikan kesempatan untuk mengulang 2x.

#### D. Hasil Pengujian Kuesioner

Pada thap ini akan dilakukan uji kelaykan aplikasi dengan cara mendapatkan data dari pengguna. Pengujian dilakukan kepada 33 pengguna untuk aplikasi yang sudah dibuat oleh peneliti, dapat dilihat pada tabel 6 berikut.

TABEL VII HASIL PENGUJIAN KUESIONER

| N0 | Pertanyaan        | Nilai      |                             |   |    |    |
|----|-------------------|------------|-----------------------------|---|----|----|
|    |                   | <b>STS</b> | TS                          | N | S  | SS |
| 2  | Apakah Aplikasi   |            |                             |   |    |    |
|    | Virtual Reality   |            |                             |   |    |    |
|    | Uji Simulasi      |            |                             |   |    |    |
|    | Kendaraan         |            |                             |   |    |    |
|    | Bermotor untuk    |            |                             | 8 | 8  | 17 |
|    | Pembuatan SIM     |            |                             |   |    |    |
|    | C Berbasis        |            |                             |   |    |    |
|    | Mobile menarik?   |            |                             |   |    |    |
|    | User Interface    |            |                             |   |    |    |
|    | aplikasi Aplikasi |            | $\mathcal{D}_{\mathcal{L}}$ | 4 | 14 | 13 |
|    | Virtual Reality   |            |                             |   |    |    |

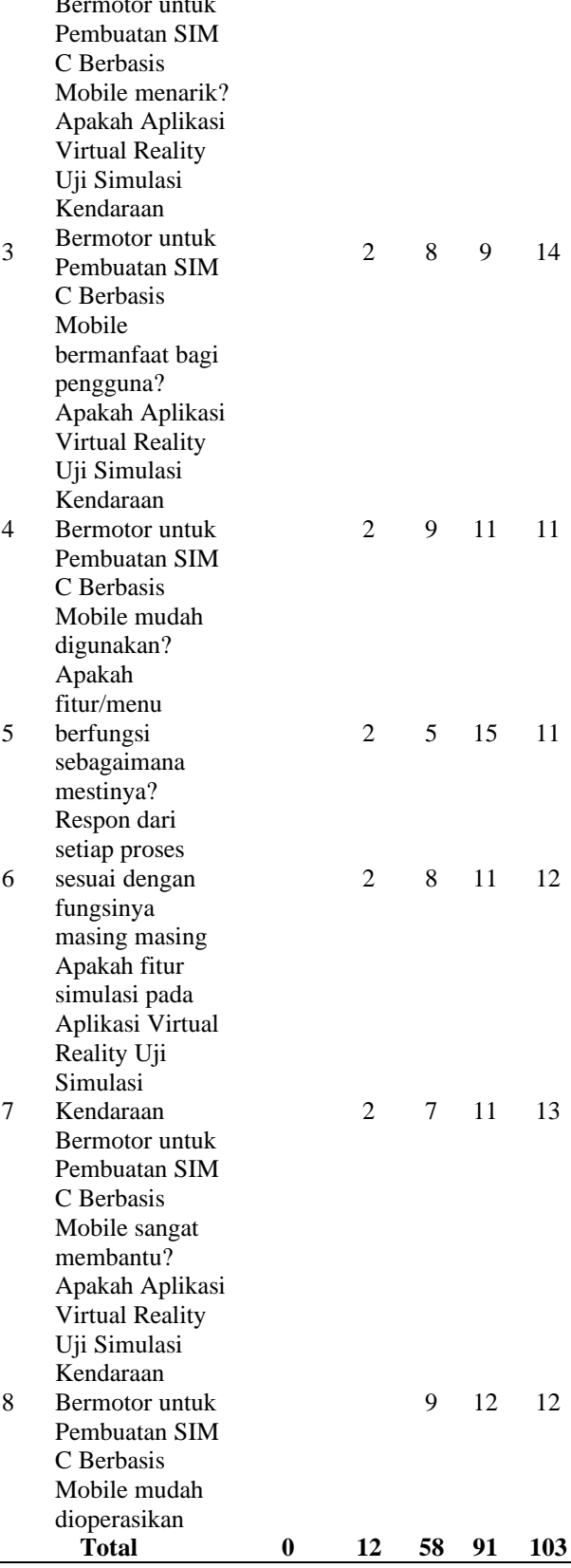

Tabel berikut akan menunjukkan hasil respon dari 33 pengguna terhadap semua pertanyaan yang terdapat pada kuesioner. TABEL VIII

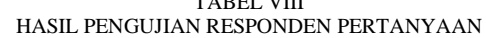

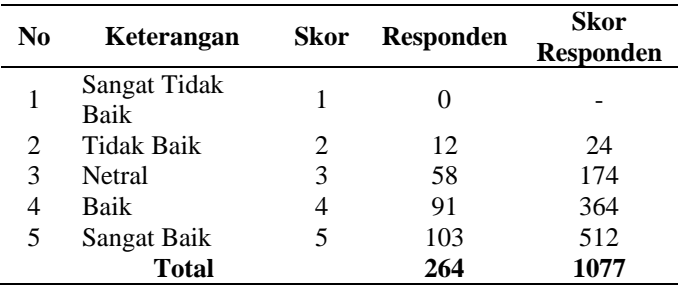

Berdasarkan data pada tabel 7 dapat dihitung persentase menggunakan rumus persamaan sebagai berikut

.

$$
P = \frac{1077}{33 \times 8 \times 5} \times 100\% = 81,6\%
$$

Berdasarkan perhitungan tersebut didapatkan hasil presentase seluruh pertanyaan sebesar 81,6%, maka dapat disimpulkan bahwa aplikasi virtual reality uji simulasi kendaraan bermotor untuk pembuatan SIM C berbasis mobile ini **sangat baik** pada saat digunakan oleh pengguna.

#### IV KESIMPULAN

Berdasarkan hasil penelitian data pembahasan pada uraian bab sebelumnya mengenai aplikasi virtual reality uji simulasi kendaraan bermotor untuk pembuatan SIM C berbasis mobile, maka dapat diambil simpulan sebagai berikut:

- 1) Nilai *frame per second* yang diperoleh untuk setiap halaman dan *scene* yang dijalankan berada diatas nilai normal yaitu pada kedua *device* diperoleh nilai mulai dari 59,8 fps sampai 60,2 fps sehingga dapat dikatakan performa grafis aplikasi terhadap kedua *device* sangat baik.
- 2) Dari 5 *smartphone* yang dilakukan pengujian aplikasi terhadap *smartphone* dengan spesifikasi kapasitas RAM dari 2 GB sampai 4 GB dan sistem operasi versi 4 (KitKat) sampai versi 9 (Pie) diperoleh aplikasi tidak dapat berjalan pada *smartphone*  dengan versi sistem operasi android dibawah versi 5, aplikasi dapat berjalan dengan sempurna pada *smartphone* dengan spesifiaksi sistem operasi android versi 7 (Nouget) sampai versi 9 (Pie) dan kapasitas RAM yaitu 3 GB sampai 4 GB sedangkan pada *smartphone* dengan android versi 5.1 (Lolipop) aplikasi tidak berjalan sempurna dikarenakan kapasitas RAM yang kecil yaitu 2 GB.
- 3) Untuk mendapatkan kelulusan pada saat kita bermain simulasi ini yaitu kita tidak boleh menabrak rintangan – rintangan tersebut dan tidak boleh keluar jalur pada saat kita bermain simulasi ini, jika kita

melanggar itu maka kita akan di nyatakan gagal untuk tes simulasi untuk mendapatkan SIM C, dan dalam simualasi tersebut kita di berikesempatan untuk bermain lagi yaitu 2x jika gagal dalam simulasi pertama kita akan di beri kesempatan 1x lagi, dan jika kita berhasil sampai ke finis dengan selamat baru kita dinyatakan lulus dan berhak mendapatkan SIM C.

4) Dalam pengujian kuesioner ini kita akan mencari seluruh jumlah nilai pertanyaan dengan cara menjumlahkannya mengguna metode skla likert lalu bersadarkan hasil perhitungan tersebut nilai yang di dapatkan pada seluruh pertanyaan yaitu sebesar 81,6%, maka dapat disimpulkan bahwa aplikasi virtual reality uji simulasi kendaraan bermotor untuk pembuatan SIM C berbasis mobile ini sangat baik pada saat digunakan oleh pengguna.

#### **REFERENSI**

- [1] Riyadi, F. S., Sumarudin, A., & Bunga, M. S. (2017). Aplikasi 3D Virtual Reality Sebagai Media Pengenalan Kampus Politeknik Negeri Indramayu Berbasis Mobile. *JIKO (Jurnal Informatika Dan Komputer)*, *2*(2), 75. https://doi.org/10.26798/jiko.2017.v2i2.76
- [2] Supriyanto, A., & Asmilia, A. (2019). Aplikasi Augmented Reality (AR) Alur Pembuatan SIM C Berbasis Android. *Jurnal Humaniora Teknologi*. https://doi.org/10.34128/jht.v5i1.55
- [3] Sahulata, R. A., Wahyudi, A., Wuwungan, B. G., & Nayoan, M. A. (2016). Aplikasi Virtual Reality Pengenalan Kerangka Tubuh Manusia Berbasis Android. *CogITo Smart Journal*. https://doi.org/10.31154/cogito.v2i2.30.204-215
- [4] Mishra, S. M. (2015). Android SDK. In *Wearable AndroidTM*.

[https://doi.org/10.1002/9781119051091.ch4.](https://doi.org/10.1002/9781119051091.ch4)

- [5] Unity Technology. (2018). Unity 3D. https://doi.org/10.3969/j.issn.1002- 6673.2014.04.028
- [6] Kent, B. R. (2015). 3D scientific visualization with Blender®. In *3D Scientific Visualization with Blender®*. [https://doi.org/10.1088/978-1-6270-](https://doi.org/10.1088/978-1-6270-5612-0) [5612-0](https://doi.org/10.1088/978-1-6270-5612-0)
- [7] villela & aversa, l. m., 2013. *peraturan kepala kepolisia negara republik indonesia.* indonesia: portal.divkum.polri.go.id
- [8] Weksi, B. (2013). Skala Pengukuran Dan Jumlah Respon Skala Likert. *Jurnal Ilmu Pertanian dan Perikanan*. https://umbidharma.org/jipp